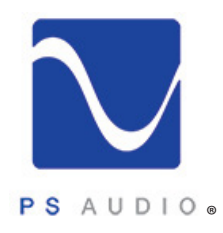

### Owner's Reference

Owner's Reference DirectStream Memory Player

### Instructions for Use

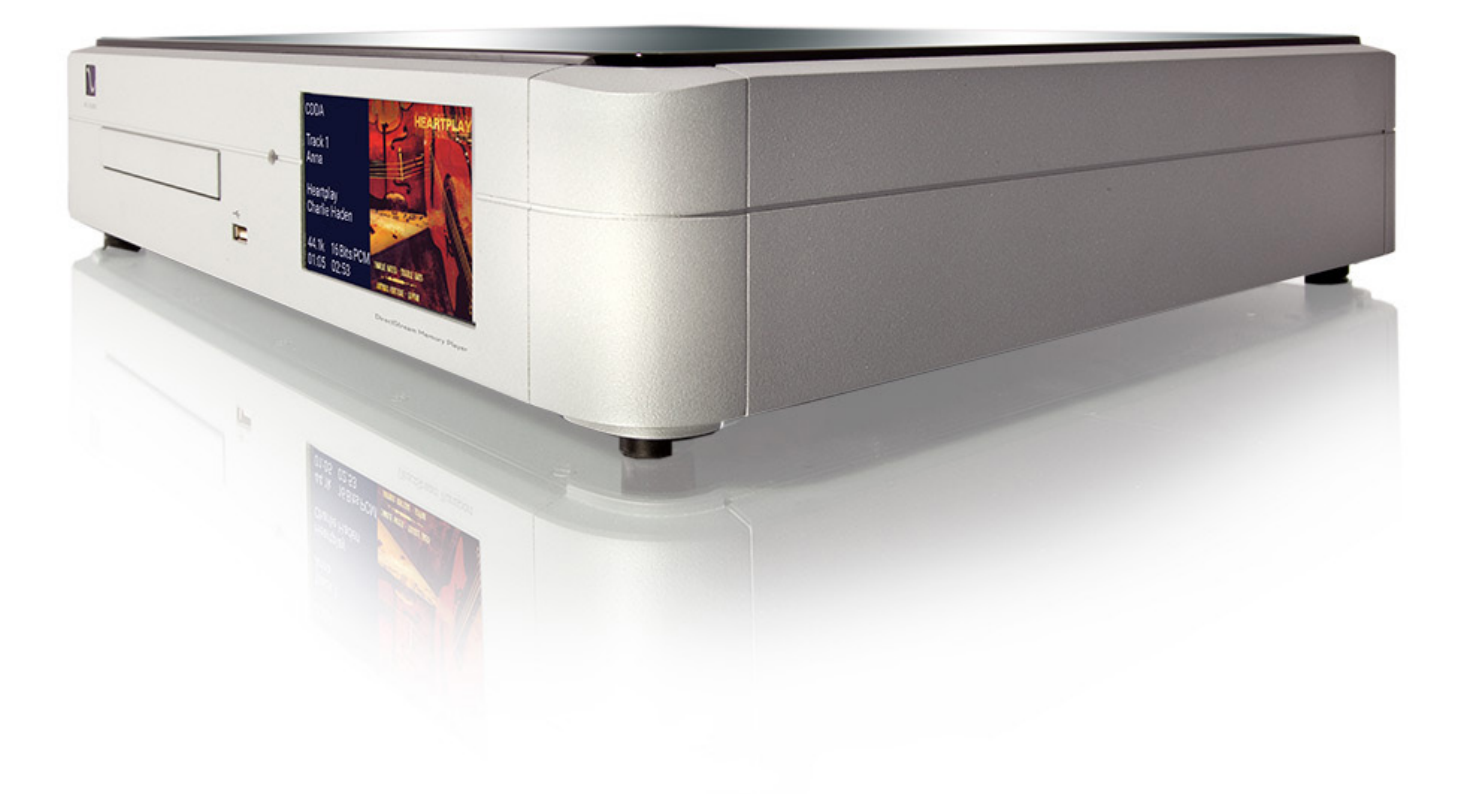

### DirectStream Memory Player™

4826 Sterling Drive, Boulder, CO 80301 PH: 720.406.8946 service@psaudio.com www.psaudio.com 15-075-01-1

©2016 PS Audio Inc. All rights reserved. Rev A

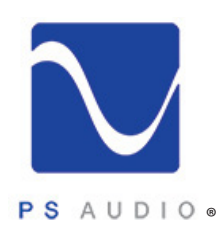

### Introduction

Owner's Reference DirectStream Memory Player

Important Safety Instructions

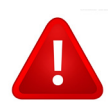

 Read these instructions Heed all warnings Follow all instructions

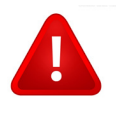

WARNING. TO REDUCE THE RISK OF FIRE OR ELECTRICAL SHOCK, DO NOT EXPOSE THIS APPARATUS TO RAIN OR MOISTURE.

Clean only with a dry cloth.

Do not place flammable material on top of or beneath the component.

All PS Audio components require adequate ventilation at all times during operation. Rack mounting is acceptable where appropriate.

Do not remove or bypass the ground pin on the end of the AC cord unless absolutely necessary to reduce hum from ground loops of connected equipment. This may cause RFI (radio frequency interference) to be induced into your playback setup. All PS products ship with a grounding type plug. If the provided plug does not fit into your outlet, consult an electrician for replacement of the obsolete outlet.

Protect the power cord from being walked on or pinched particularly at plugs, convenience receptacles, and the point where they exit from the apparatus. Unplug this apparatus during lightning storms or when unused for long periods of time.

When making connections to this or any other component, make sure all components are off. Turn off all systems' power before connecting the PS Audio component to any other component. Make sure all cable terminations are of the highest quality.

There are no user serviceable fuses inside this product.

THERE ARE NO USER-SERVICEABLE PARTS INSIDE ANY PS AUDIO PRODUCT. REFER ALL SERVICING TO QUALIFIED SERVICE PERSONNEL

Please contact your authorized dealer, distributor, or PS Audio if you have any questions not addressed in this reference manual.

PS Audio<sup>®</sup> is a registered trademark of PS Audio Inc., and is restricted for use by PS Audio, Inc., its subsidiaries, and authorized agents.

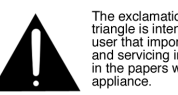

The exclamation point within a<br>triangle is intended to tell the<br>user that important operating<br>and servicing instructions are<br>in the papers with the

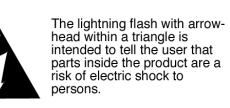

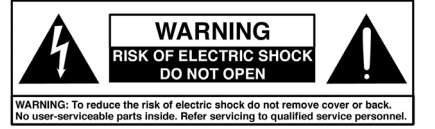

4826 Sterling Drive, Boulder, CO 80301 and a state of the state of the latest state of the latest state of the latest state of the latest state of the latest state of the latest state of the latest state of the latest stat PH: 720.406.8946 service@psaudio.com www.psaudio.com 15-075-01-1 ©2016 PS Audio Inc. All rights reserved. Rev A

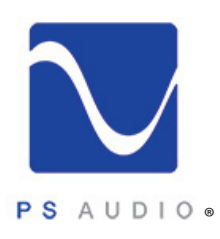

# Introduction

Owner's Reference DirectStream Memory Player

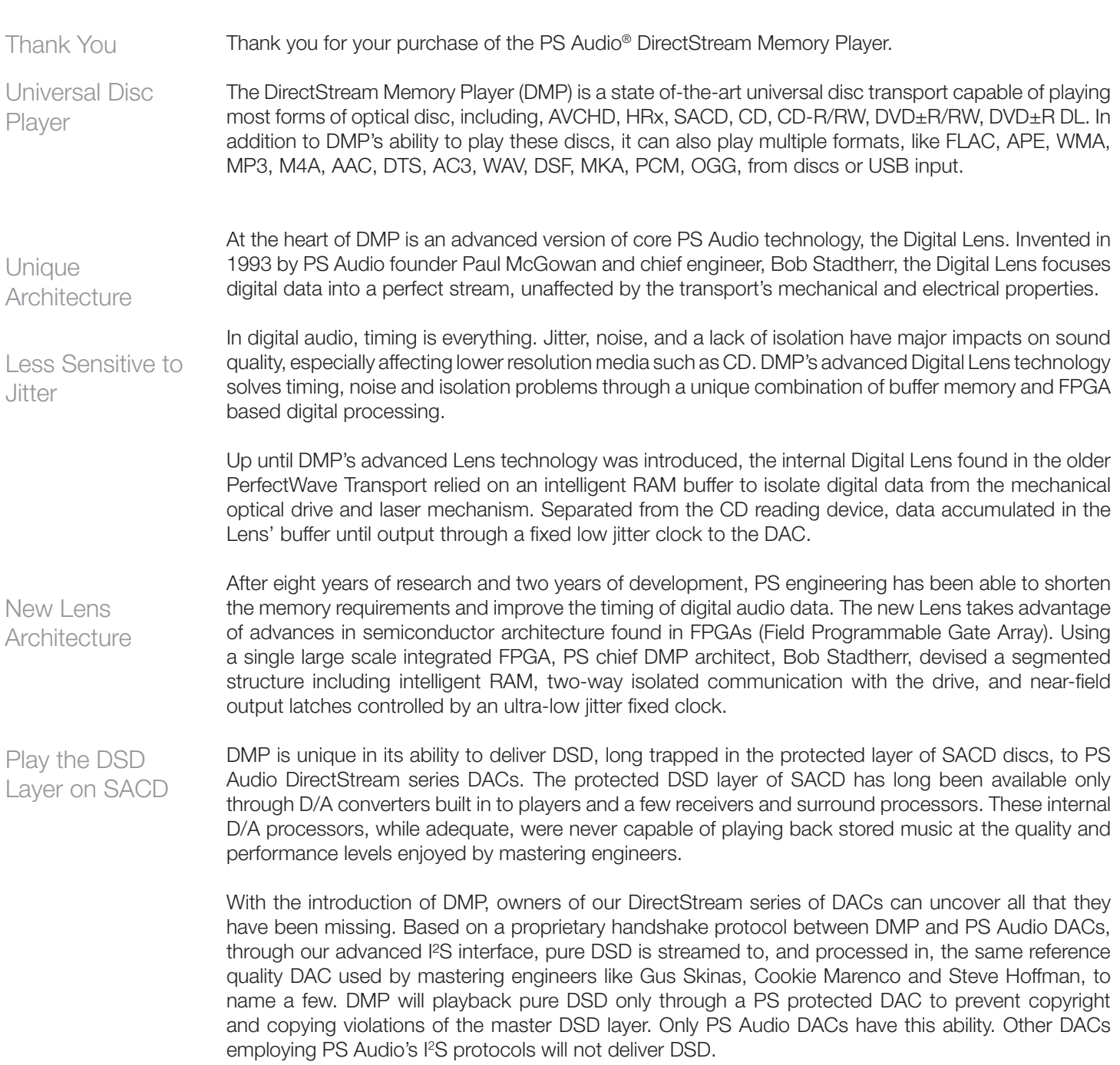

4826 Sterling Drive, Boulder, CO 80301 and a state of the state of the latest state of the latest state of the PH: 720.406.8946 service@psaudio.com www.psaudio.com 15-075-01-1

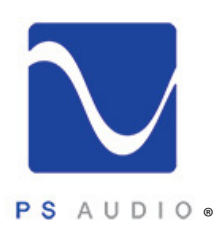

### Introduction

Owner's Reference DirectStream Memory Player

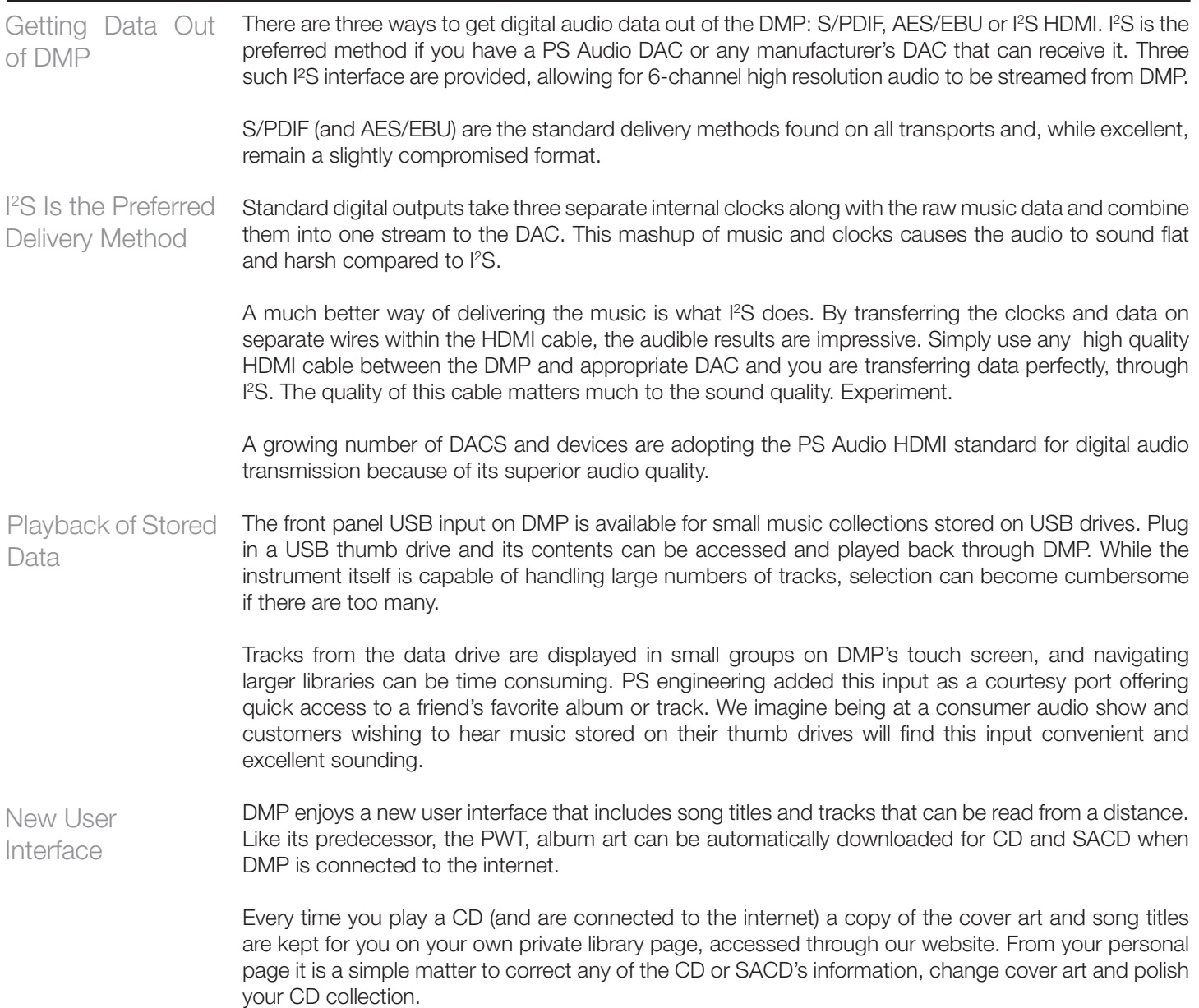

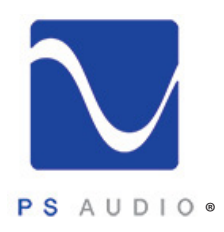

Owner's Reference DirectStream Memory Player

#### **LOCATION** Location

A good location for DMP is in a cabinet or on a shelf at an easily accessible height.

The IR (infrared) receiver for the remote is located to the left of the touch screen. A direct line of sight will help with DMP's IR sensor.

PerfectWave products, such as DMP and DirectStream DAC (DSD), were designed to stack on top of each other if they are not placed on separate shelves. To do this, remove the feet from the unit you wish to place on top of the stack. Carefully place the top unit so it rests on the bottom unit. You will note that the bottom of the corners of each PerfectWave piece is specially designed to mate with the top corners of another PerfectWave.

#### **DIGITAL OUTPUTS** Digital Outputs

DMP offers multiple digital output choices including: XLR (AES/EBU), RCA and I<sup>2</sup>S. All outputs are capable of delivering high-definition digital audio signals.

DMP provides three I<sup>2</sup>S connectors that transfer I<sup>2</sup>S digital audio through the use of an HDMI cable. This data can only be used with another compatible component, and will not work in other HDMI equipment as the <sup>pe</sup>S format incorporated does not comply with the HDMI standards. The HDMI connector and cable were chosen to carry the I<sup>2</sup>S signal because of their superior high-speed data transmission capabilities for multiple clocks and data lines. PS Audio publishes its I<sup>2</sup>S standard and it has been adopted by multiple other manufacturers as well.

Unique to DMP is its ability to deliver the locked DSD layer of SACD to authorized PS Audio DACs, such as DirectSream and DirectStream Junior. Future PS Audio DACs may also be included. This feature is restricted to PS Audio DACs through a digital handshake between DMP and enabled PS Audio DACs. These restrictions are necessary to protect Sony and other label copyright agreements from illegal copying activities.

Pure DSD from SACD is possible only through DMP's I<sup>2</sup>S outputs. Using a high quality HDMI cable, the stereo, or multi-channel DSD master layers will connect the authorized PS Audio DACs. DMP's same I<sup>2</sup>S outputs, connected to any other DAC using PS Audio's I<sup>2</sup>S protocols will not output the DSD layer. Instead, a downsampled high resolution PCM signal will be delivered. HDMI for I<sup>2</sup>S

> DACs without I<sup>2</sup>S and without authorization from PS Audio can also enjoy higher resolution audio downsampled from the SACD layer through any of DMP's other outputs, such as XLR and RCA.

#### **UNPACKING THE UNIT** Unpacking

• Carefully unpack the unit. Use the included cotton gloves to remove the unit and place it in the chosen location.

- The piano black top cover has a protective plastic film. Remove this film.
- Connect DMP to your digital sources using the appropriate connections.

• Connect the AC cable into the receptacle in back and plug the unit into your PS Audio Power Plant or into the wall.

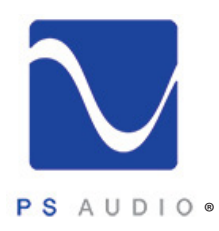

Owner's Reference DirectStream Memory Player

PS Audio products come from the factory with a 3-year warranty. Please register your new DMP. Registration takes just a few minutes, helps us inform you about future upgrades, keeps track of your serial number and allows us to maintain the highest standards of product quality of any company.

To register your new unit, look on the back panel of DMP and note the serial number. Using any web browser, go to www.psaudio.com and click on Register Products. Register the Unit

> Once you have completed the registration process you can then go to the PS website and look at the My Registered Products page. The link to this page is located at the top right hand corner of the website once you are logged in. If you do not have web access you may register the unit via mail or phone. Notification of software upgrades to this product will be available only to registered owners via the web and email.

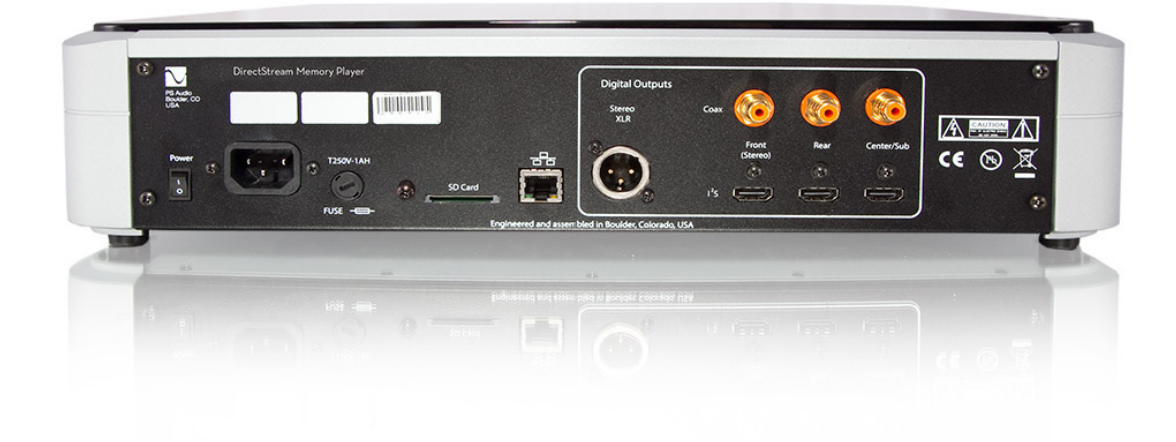

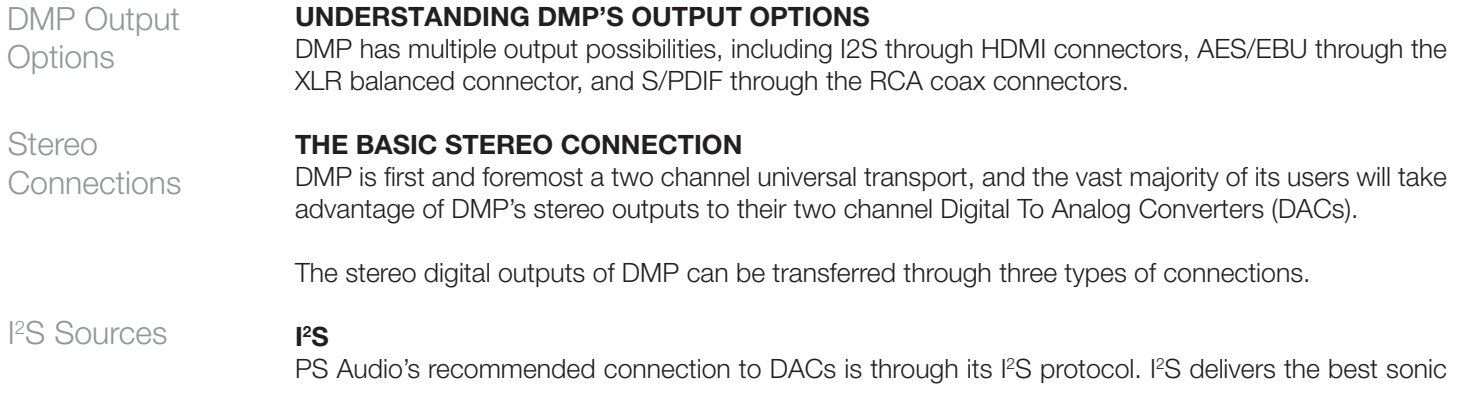

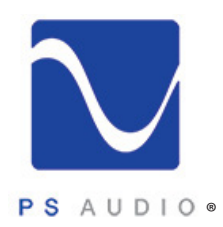

Owner's Reference DirectStream Memory Player

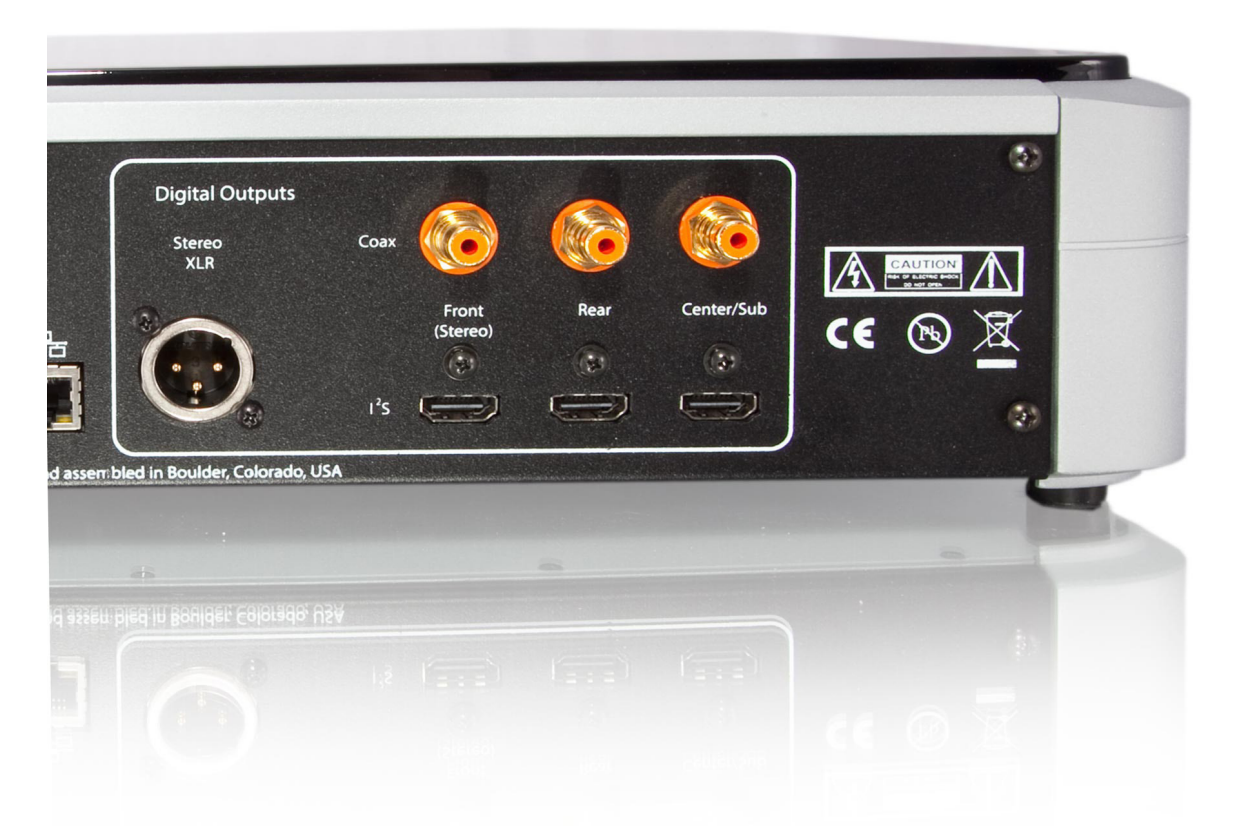

experience by separately transmitting data and clocks over an HDMI cable. A growing number of high-end audio DACs have adopted PS Audio's I<sup>2</sup>S standard, which we freely offer and support to the high end audio manufacturing community. DMP is compatible with all properly implemented DACs following our published protocols.

I 2 S data is not HDMI data, and should not be connected to HDMI compatible DACs and receivers. Only the HDMI connector and cabling is used to deliver audio via l<sup>2</sup>S.

Connect a high quality HDMI cable between DMP's <sup>12</sup>S output labeled Front (Stereo) to a compatible DAC's HDMI based I<sup>2</sup>S input. Note: the quality of the HDMI cable as well as its length have significant impacts on audio performance. The shorter the cable, the better the sound. We recommend ½ meter if possible. Longer cables work as well, but make certain you install the highest quality HDMI cable you can afford.

Users can select what comes out of this Front (Stereo) output when an SACD is played. The choices are SACD (DSD), Stereo downsampled from the SACD layer (PCM), RedBook audio (PCM). Refer to this owner's manual setup instructions to select which mode you wish.

The pure DSD output on SACD's master layer is available through the <sup>12</sup>S output only when connected

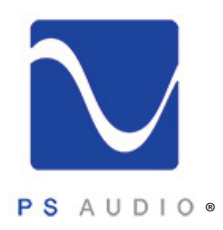

Owner's Reference DirectStream Memory Player

to an authorized PS Audio DAC. Using the HDMI cable between DMP and a PS Audio authorized DAC, such as DirectStream and DirectStream Junior, a digital handshake occurs identifying the safe connection. Non authorized <sup>12</sup>S compatible DACs will not reproduce the DSD layer of SACD to protect copyright restrictions and guarantee illegal copying of the master layer is not possible.

DMP outputs all outputs all the time. It is therefore unnecessary to tell DMP which outputs are connected at any one time. Multiple outputs can connect to multiple DACs if desired.

#### RCA and XLR

**XLR**

If I<sup>2</sup>S is not an available input on your connected DAC, PS Audio recommends AES/EBU (Audio Engineering Society/European Broadcasting Union) via XLR as the next best connection. AES/EBU is a balanced digital output stream containing a combined version of the musical data and multiple clocks.

Using a high quality XLR data cable, connect the DMP XLR output labeled Stereo XLR to your DAC's XLR input.

DMP outputs all outputs all the time. It is therefore unnecessary to tell DMP which outputs are connected at any one time. Multiple outputs can connect to multiple DACs if desired.

#### **RCA (Coax)**

Many DACs rely upon coax to receive data. Digital audio transferred over a single RCA coaxial cable is in the S/PDIF format (Sony, Philips, Digital Interface Format), combining digital audio with multiple clocks on a single wire cable.

Using a high quality RCA cable optimized for data transmission, connect the DMP RCA output labeled Coax Front (Stereo) to your DAC's RCA input.

#### **MULTI CHANNEL OUTPUTS** Multi-Channel

Though DMP is primarily a two channel universal disc player, it is capable of playing multi channel discs and delivering the highest quality digital audio to multiple DACs.

Many SACD contain multi channel audio. DMP can deliver up to six channels of digital audio through its I2 S and RCA/coax outputs.

Using DMP's I<sup>2</sup>S connections, DMP will deliver six channels of DSD or high resolution PCM to three compatible DACs. If you choose PS Audio DACs, DMP will recognize them and assign master control duties to the DAC connected to the Front/Stereo <sup>[2</sup>S connector. This permits the user to control all three DACs through one remote control for a true high end multi channel surround experience.

Connecting non-PS Audio DACs through compatible I<sup>2</sup>S (or coax) connections will deliver high resolution PCM but not the locked DSD layer. The master slave relationship will also be unavailable to non-PS Audio DACs.

4826 Sterling Drive, Boulder, CO 80301 Getting Started PH: 720.406.8946 service@psaudio.com www.psaudio.com 15-075-01-1

©2016 PS Audio Inc. All rights reserved. Rev A

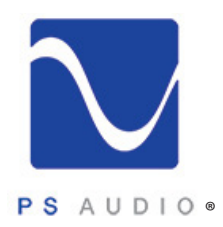

Owner's Reference DirectStream Memory Player

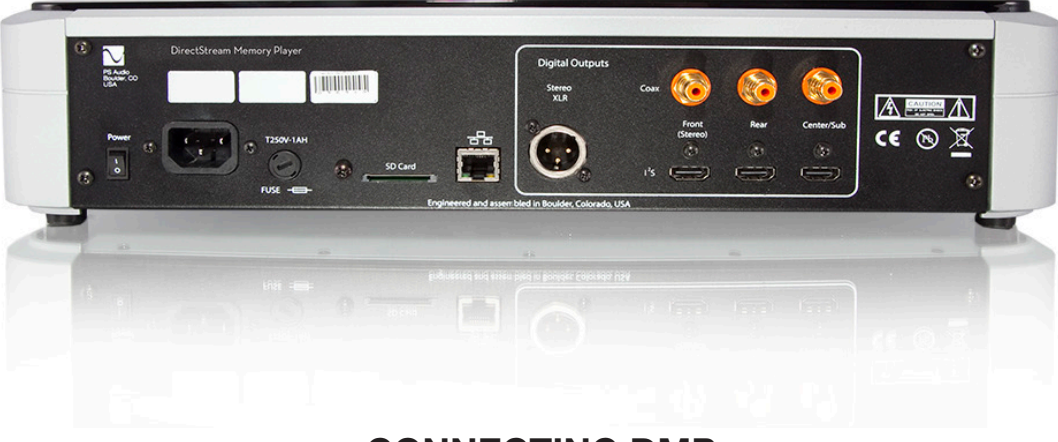

### **CONNECTING DMP**

### Connecting DMP

**I 2 S**

As previously covered there are three sets of HDMI I<sup>2</sup>S connectors on DMP's rear panel. They are labeled Front/Stereo, Rear, Center/Sub.

#### **FRONT/STEREO**

Connect your front channel DAC to this I<sup>2</sup>S output. Once connected (if it is a PS Audio DAC), this DAC becomes the master and it will control the volume level of DACs two and three.

#### **REAR**

Connect this stereo I<sup>2</sup>S output to the DAC delivering audio to your system's rear channel amplifier (or preamplifier).

#### **CENTER/SUB/SIXTH CHANNEL**

Connect this two channel output to the third DAC. Connect the Center channel output of this DAC to the power amplifier (or preamplifier) feeding the center channel. Connect the remaining subwoofer channel output to your system's subwoofer input. DMP outputs a full range audio signal, requiring the subwoofer crossover to produce the desired frequency response.

The subwoofer output is really the sixth channel. On 5.1 compatible discs, this channel serves as the subwoofer output. On six channel discs, such as Telarc's Heads Up series, this output serves as the sixth channel.

#### **NETWORK CONNECTION** Network

**Connections** 

The DMP is a network capable transport that can download cover art and song titles to its front panel touch screen from PS Audio's GlobalNet™ server and will store this information on its included SD card memory as well as our servers. To take advantage of this feature, as well as access the full

warranty period, it is necessary to register the unit with PS Audio. Registering the unit will setup the DMP's web access page that allows you to add, delete and edit any of the song titles and cover art library.

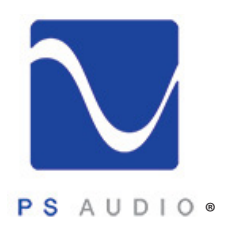

Owner's Reference DirectStream Memory Player

**Ethernet Connector** 

To the left of DMP's outputs is an Ethernet jack. To take advantage of DMP's cover art, metadata, and update functions, connect this jack to your home network. We recommend using a high quality shielded CAT5 or CAT6 cable. In addition, in order to make sure your DMP is fully compliant with international regulations, please install the included ferrite noise suppressor onto the Ethernet cable, close to the unit. It is not necessary to connect this jack to your home network for normal playback duties of DMP.

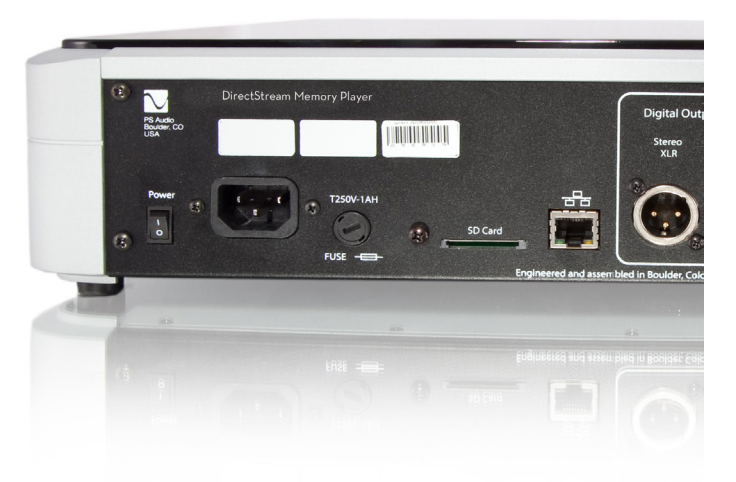

DMP will present metadata contained on the disc, as well as search PS Audio's music database for additional metadata.

DMP will automatically download the cover art and song titles of inserted discs if it is connected to the Internet. To connect to the Internet you must plug in a network enabled Ethernet cable in the back of the DMP. This connection should be to an Internet connected router or through a wireless Ethernet bridge connected to a router. DMP's connection to the Internet through this network cable is automatic through any DHCP enabled network. Most Internet setups in the home or office are DHCP enabled and connection should take place within a very short period of time. Downloading Cover Art

> You can look on the front touch screen for verification of connection. When you are connected to the internet the words "Internet OK" will be displayed.

If the network is not connected, the words "No Connection" will be displayed on DMP's front panel. **Network** 

The supplied SD card must be inserted in DMP's rear panel SD card slot for this feature to work. Cards are inserted with the gold pins facing down. If the SD card is properly inserted and present, the touch screen will display SD Card: OK. If the card is not present, the display will read No SD card. Connection

Turn On the

Power

#### **READY FOR POWER**

Once everything has been connected, use a high quality AC cable to power DMP. Digital audio equipment is sensitive to AC power and produce line noise from their digital circuitry. Make sure you have a high quality power cable to operate DMP, and a Power Plant AC Regenerator if possible.

PS Audio produces an entire line of high quality quiet power cables that are generally accepted as being some of the best in the industry. Whatever you choose, make sure it honors the music.

Turn the AC power switch in the rear of DMP to the ON position. The power switch is located to the left of the AC inlet as you face the rear panel.

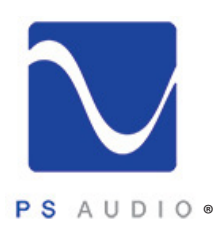

Owner's Reference DirectStream Memory Player

As soon as the switch is activated the front panel display will show the initializing information. This screen shows when DMP's internal "engine" is being loaded with the firmware that runs DMP. Initializing Screen

Front Panel Standby Button The front panel PS logo button, located on the upper left hand corner of the unit, is the Ready/ Operation Mode control for DMP. This control has two modes: Ready Mode and Operational Mode. Ready Mode (Standby) is designed to keep power on to critical internal circuitry including power supply capacitors, thermally sensitive semiconductors and integrated circuits.

Press this front panel logo button to activate the Ready Mode or to place DMP in Operational Mode. When pressed to enter Ready Mode, the display, as well as the outputs are turned off, but all the unit's critical internal circuitry remains active.

If you wish to conserve energy consumed by DMP it will be necessary to use the rear panel power switch. Using this rear panel switch will remove power from critical components and in order to gain maximum performance levels you will need to turn DMP's power on at least 3 hours before use. DMP is designed to be left powered on at all times.

Should DMP need to be rebooted, use the rear panel power switch to power cycle the instrument. It's best to wait 30 seconds before powering back on. Operating DMP

**OPERATING DMP**

### **PLAYING DISCS**

The first step is to open the drawer and insert a disc. Touch the drawer open icon on the touch screen

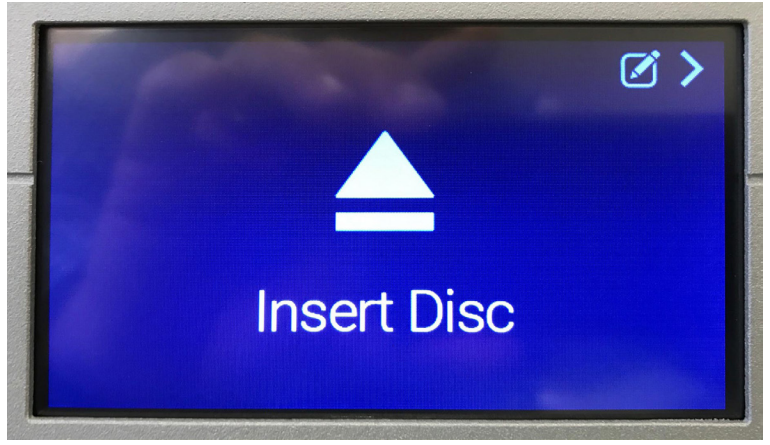

or the same on DMP's remote. The drawer opens. Insert a disc, label side up and facing you. A slight nudge to the drawer will close it, or repeat the touch to the drawer icon or remote control to close the drawer.

A "Reading" indicator is displayed on the screen as DMP accesses the discs table of contents. Once the disc has been read, the first track number is displayed along with the type of digital audio

format, sample rate and bit depth. In the upper left of DMP's screen, the type of disc is displayed, CD, SACD, DSD, etc.

To play track 1, simply press the play icon on the touch screen or the remote. Touch the same once more to pause the disc. As the disc plays, elapsed and remaining times of the track are displayed in the lower scrubber bar, along with a vertical indicator showing the track's progress.

©2016 PS Audio Inc. All rights reserved. Rev A

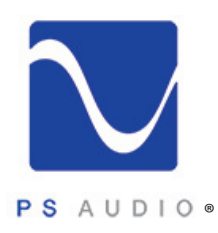

Owner's Reference DirectStream Memory Player

To move to a different part of the track, either forward or backwards using the touch screen, touch the scrubber bar where you wish it to jump to and DMP instantly goes there. Fast Forward and Reverse

> You can also use the fast forward or reverse keys on the remote. Touch the top right arrow on the remote's round shuttle control to fast forward, the bottom left pointing arrow to reverse. The first press forwards the player's position in X1 steps and is indicated on the touch screen. Press the fast forward arrow key again and the player accelerates to X2, all the way to X6. Press the play button to resume normal play when you have reached to desired place in the track.

> To move to the next track or the previous track using the touch screen, press either the right double arrows above the scrubber bar to go forward, or the left pointing double arrows to go back.

Playing from USB

The same controls and functions are available on the remote in the shuttle circle.

#### **PLAYING FROM USB**

The front panel of DMP features a USB input for thumb drive memory sticks. Inserting one into the

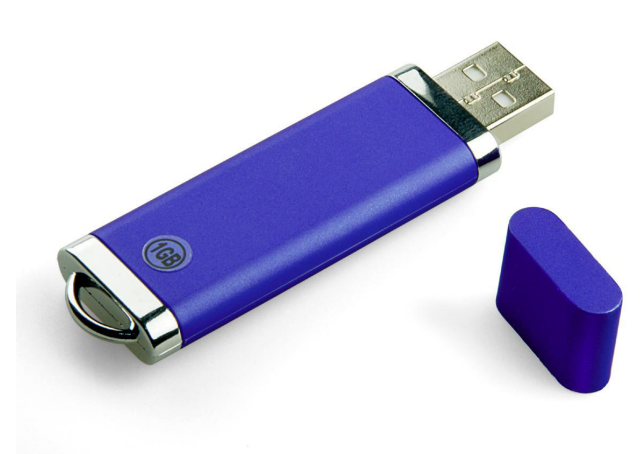

USB input will cause DMP to switch from disc play to USB and users can play media stored on the drive. Supported formats are FLAC, APE, WMA, MP3, M4A, AAC, DTS, AC3, WAV, DSF, MKA, PCM, OGG. This is an easy and convenient way to transfer tracks of music from a computer and play on DMP.

We do not recommend large numbers of files or folders as scrolling through DMP's touch screen can be slow. If you have a large number of tracks, it is recommended to place related tracks in folders. This permits users to choose which folder to listen to, then open that folder and find a particular track or play the contents of the entire folder.

Once the USB memory stick has been inserted, DMP will automatically switch from disc operation to USB memory. The reading screen appears as DMP scans the content of

the attached media. After scanning the root folder of the device, the name of the first folder at root level (if one exists) will be displayed and 'DIR' will appear in the file format area of the screen. If no folders are present, the filename of the first audio track displays and 'DSD' or 'PCM' will appear in the file format area of the screen.

Folders

The top left corner of the screen will now read USB Data. Users can begin playing from the first track displayed, or use the shuttle controls to skip forward or backwards in the media.

To choose a particular track or folder, it will be necessary to touch the track list screen function, located just to the right of the USB Data indicator: three dots and three lines stacked vertically.

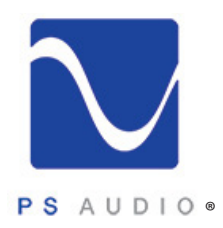

Output Modes

# Getting Started

Owner's Reference DirectStream Memory Player

Select a folder by touching it in the playlist. There will be a short pause while that folder's contents are read. During this time, 'Changing directory' will appear at the bottom of the screen.

Once 'Changing directory' disappears, the first subfolder in the folder you chose will be displayed. If there are no subfolders, the first track will be displayed. Touch 'Play' to play that track or the playlist icon to select a specific folder or track. Be aware that only the first few characters of a file or folder name are displayed.

To move up in the directory structure, touch the playlist icon, select '0,' and wait for the 'changing directory' message to disappear.

To play a file, once a file name is displayed, simply press the 'PLAY' button. All files in the current folder will be played sequentially with a short gap between each file.

To play files within a specific folder, navigate to that folder by touching the playlist icon. '0' indicates the parent directory to the folder you're currently browsing. Each folder will be listed and numbered in alphabetical sequence. Setup Menu

#### **DMP SETUP MENU**

To access DMP's setup menu touch the three horizontal dots on the touch screen's upper right hand corner when a disc is in the machine, or the pencil icon in the same area when there is no disc.

The first screen is DMP's information screen. Use this screen to determine the firmware version number and IP address if needed.

Touch the pencil edit icon in the upper right corner of the screen to access the setup menu.

#### **SACD MODE**

DMP features the user's ability

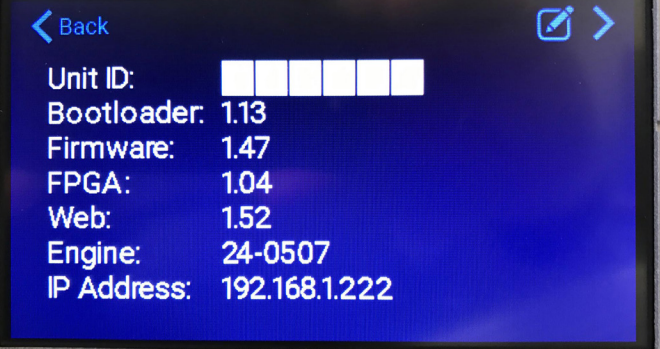

to choose which layer of the SACD to listen to. Most SACD come with two layers, some with three: a DSD stereo layer, DSD multi-channel layer, and a standard RedBook CD layer.

In DMP's setup menu users can select which layer they wish to play from. These settings will not take effect until a new disc is inserted. It is recommended to make your selection first, before inserting a disc. Once selection has been made, the newly inserted disc will now use the newest settings.

In non-PS Audio connected DACs, choosing an SACD stereo or multi-channel layer will provide a downsampled PCM version at DMP's outputs. This downsampled PCM version, output at 88.2kHz/24 bit, is generally superior to the RedBook CD layer.

When connected to a PS Audio authorized DAC, the choices will provide either RedBook CD at

©2016 PS Audio Inc. All rights reserved. Rev A

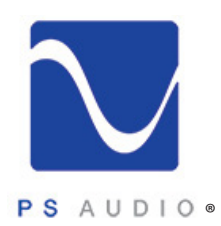

Owner's Reference DirectStream Memory Player

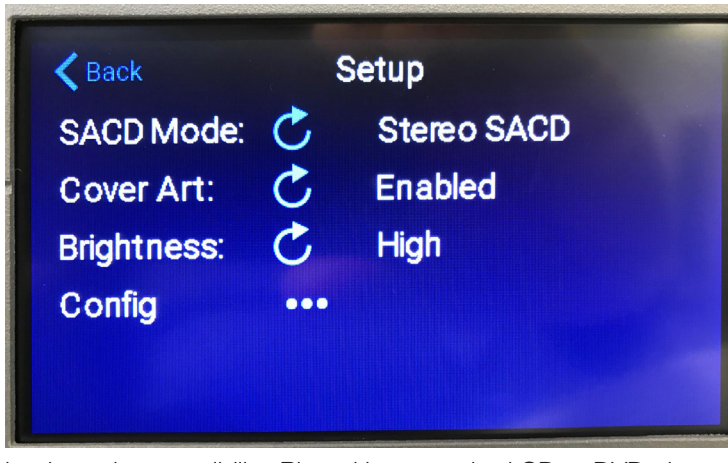

44.1kHz/16 bit, or the actual stereo or multi-channel DSD layer according to the user's selection.

The three choices of reproduction to be found in the SACD setup menu are:

- RedBook CD
- Multi SACD
- Stereo SACD

#### **REDBOOK CD**

The idea of SACD was always

backward compatibility. Placed in a standard CD or DVD player that cannot read SACD, the RedBook CD layer would be played instead. Placed into an SACD capable player, the SACD stereo layer is automatically chosen.

The DMP ships with this latter option as default. Without entering the setup menu, DMP will play the stereo SACD layer when connected to an authorized PS Audio DAC. If connected otherwise, DMP will output a downsampled PCM version of the stereo DSD layer, at twice that of RedBook CD: 88.2kHz/24 bit.

#### **MULTI SACD**

Some SACD have more than the two basic layers (RedBook and stereo DSD). This third layer contains multi-channel DSD data for up to 6 channels of audio. DMP is capable of playing all 6 channels of DSD when three stereo PS Audio authorized DACs are connected via its I<sup>2</sup>S outputs if this mode has been selected.

If only one authorized PS Audio DAC is connected via its I2 S outputs, and Multi SACD mode is chosen, the first two channels of the multi-channel layer will be reproduced in pure DSD. These first two channels are typically the left and right front channels in a multi-channel recording. They are typically mastered differently than the stereo layer, and are specific to a multi-channel recording and should not be connected to unless you specifically want these two channels.

If DMP is connected via any of its outputs to a non-authorized DAC, choosing the multi SACD layer will provide the same left and right multi-channel information, downsampled from the SACD multi-channel layer in PCM at 88.2kHz/24 bits.

#### **STEREO SACD**

This is DMP's default setting and should be left in this setting for best results.

When selected, the stereo SACD layer will output stereo DSD to an authorized PS Audio I<sup>2</sup>S connected DAC, or a downsampled PCM version at 88.2kHz/24 bit to a non-PS Audio DAC.

#### **COVER ART**

4826 Sterling Drive, Boulder, CO 80301 Getting Started PH: 720.406.8946 service@psaudio.com www.psaudio.com 15-075-01-1 ©2016 PS Audio Inc. All rights reserved. Rev A

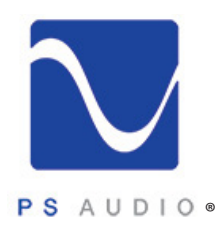

Owner's Reference DirectStream Memory Player

The cover art option has two modes, enabled or disabled. If the default mode, enabled, has been selected and DMP is connected to an internet connected router through its rear panel Ethernet connection, and a SD memory card is inserted and acknowledged by DMP, recognized CDs will display cover art.

SACD rarely have cover art available through download. This is because few SACD players made were able to display cover art. Thus, the online library for SACD cover art is limited at best. Cover Art

> DMP users with SACD collections can help other DMP users build and enjoy a library of cover art. Once connected to the internet and with DMP registered with PS Audio through its website www. psaudio.com, users can access their My PS personalized library for cover art and metadata from played discs. A copy of every disc played will appear in this section and users can add their own cover art and metadata or edit existing metadata. Once you edit the information and add cover art, which can easily be found with a Google search, downloaded and added, the new cover art will be displayed on DMP's screen after it is downloaded when you next play that particular disc.

#### **ADDING/EDITING COVER ART**

If DMP is connected to the internet and registered on our website, users can add and edit all the tracks and albums of CD and SACD played via DMP. DVD, and other forms of media do not support cover art on DMP.

To add or edit your playlist, login to our website www.psaudio.com. Once logged in, click on your name in the upper right hand corner of the website to access the drop down menu. Select Playlist.

Once playlist opens users can view their online playlists, a record of everything DMP has played while connected to the internet through its rear Ethernet cable. Each entry will display the disc ID, the cover art (if found), and the track list of known albums. Editing Metadata

To edit information or add missing information, click on the title or the cover art of the album desired.

Missing information is denoted by a series of question marks as shown. To edit, click on the questions mark string and a dialog box opens. Enter the new information and it is recorded. Move to another location on the page or simply press the keyboard's "Return" button.

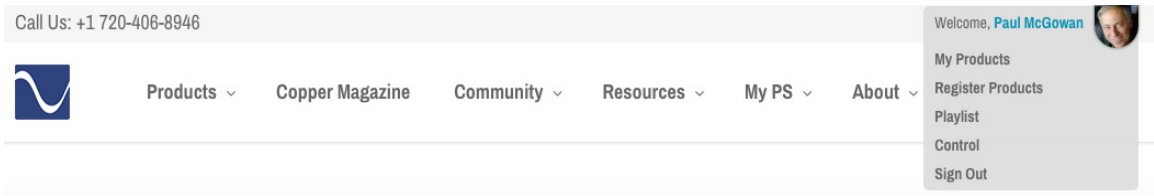

#### **Connections**

The same procedure works with editing incorrect information as well. Simply click on the title or information you wish to edit and replace what text is there to what you wish instead.

#### **CONNECTIONS**

Touching the three horizontal dots next to Connections brings you to the connections screen. If DMP's

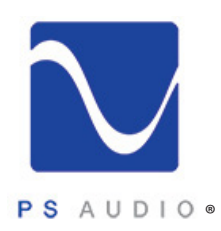

Levels

### Getting Started

Owner's Reference DirectStream Memory Player

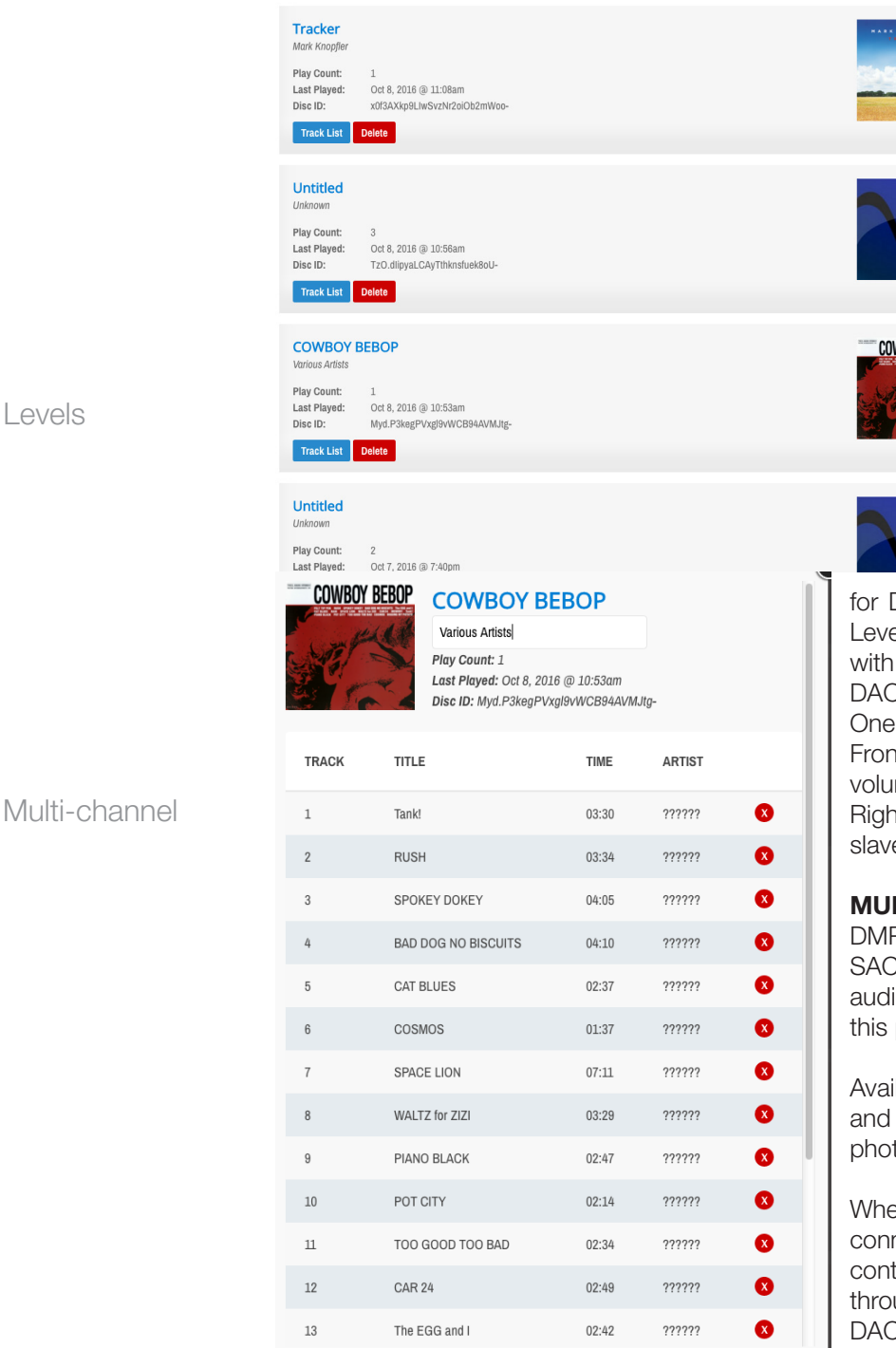

outputs are connected to nonauthorized PS Audio DACs through I 2 S, this screen will show "none" for connections.

If connected to an authorized PS Audio DAC or DACs, and those DAC's I<sup>2</sup>S inputs have been selected, DMP will display the type of DAC (DS or DSJ) and the DAC's unit ID number, indicating it has been recognized as an authorized PS Audio DAC capable of achieving the secure handshake and reproducing DSD from the stereo or multi-channel SACD layer when selected.

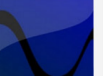

**BOY BEBOP** 

### **LEVELS**

An upcoming firmware upgrade DMP will add another menu option labeled els. This screen set will permit DMP users multiple connected PS Audio authorized Cs to adjust individual volume levels for DACs e, Two or Three, where DAC One (Right, Left, Front) connected via  $l^2S$  becomes the master ime control, and DACs Two, and Three (Left, Right Rear and Center, Sub) connected via l<sup>2</sup>S e off of DAC one in a multi-channel setting.

#### **LTI-CHANNEL OUTPUT USE**

P is capable of playing some multi-channel CDs. Up to 6 channels of high resolution io can be output to three stereo DACs for purpose.

Available outputs include three stereo l<sup>2</sup>S outputs three stereo coaxial outputs as shown in the tograph of the rear panel.

en three PS Audio authorized DACs are connected through the I2 S outputs, volume trol of all three DACs can now be handled ugh a single PS Audio DAC. DAC One, the DAC connected via I<sup>2</sup>S output 1 (left and right I front channels) becomes the master control

DAC. DACs two and three (Left, Right Rear and Center, Sub) become slave DACs whose volume is controlled by DAC One. Individual level adjustments of DACs Two and Three can be taken care of in

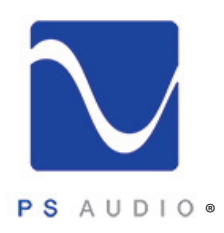

Owner's Reference DirectStream Memory Player

Firmware Upgrades

the Levels menu on DMP.

#### **UPDATE DMP'S OPERATING SYSTEM**

DMP operates from sophisticated software that is built in to the device, but upgradable by the user through the rear panel mounted SD card slot. To check for the current firmware version touch the front panel touch screen's top right hand corner pencil icon to enter the version screen.

Compare the version number to the latest firmware available on PS Audio's website www.psaudio. com/downloads/ If the version number of your DMP is lower than the latest version available on the PS Audio Downloads section of our website, it is possible to download the latest version and upgrade DMP to the latest.

When a new operating system becomes available, it may be obtained by ordering a pre-programmed SD card directly from PS Audio, or downloaded to your own SD card for free from the PS Audio website. To install, place the SD card in the rear of DMP, label side up, gold pins facing down. Then, turn off the rear panel power switch. Wait for 10 seconds, then turn the rear panel main power switch to the on position, rebooting the instrument. The front panel Ready Light will begin blinking, signifying the new firmware is being installed.

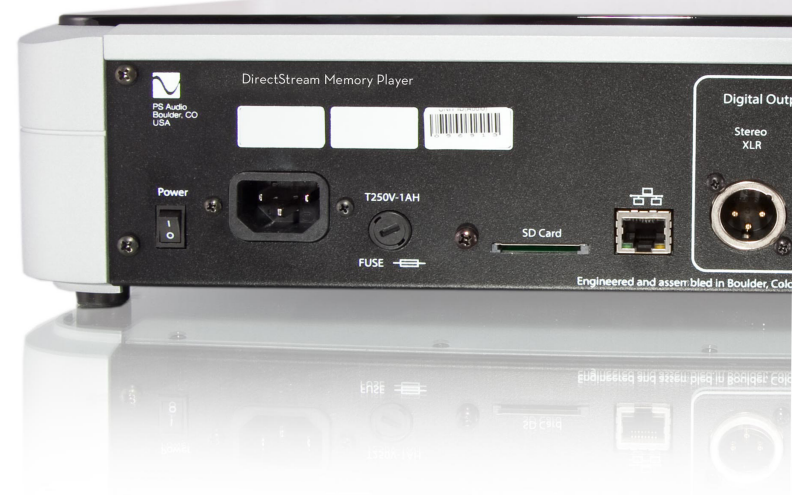

DO NOT REMOVE THE POWER OR DO ANYTHING WHILE THE UPDATE PROCESS IS TAKING PLACE. BE PATIENT AND WAIT UNTIL THE LOGO LIGHT BLINKING IS DONE.

Once the blinking has finished, keep the power to the unit on until it has fully initialized and is ready for operation again. Remove the SD card or leave it in for cover art.

Emergency Disc **Retrieval** 

**EMERGENCY EJECT OF A STUCK DISC** 

In the unlikely event a disc gets stuck in DMP, the first thing to try is a reboot of the instrument. Turn off the main rear panel power switch of DMP located near the AC inlet on the far left hand corner of the rear panel (as you face the rear). Wait 10 seconds, then restore AC power with the switch. Once DMP has initialized, use the remote control or the touch screen to open the drawer and remove the disc.

Failing a reboot, there is an emergency procedure. Gaining access to DMP's bottom, note the slot just behind the front panel drawer, but on the bottom. Using a sharp bladed object such as a pocketknife, or a small flathead screwdriver, engage the mechanical release mechanism and pull down to manually

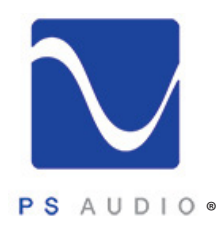

Owner's Reference DirectStream Memory Player

slide DMP's door open as shown in the photo.

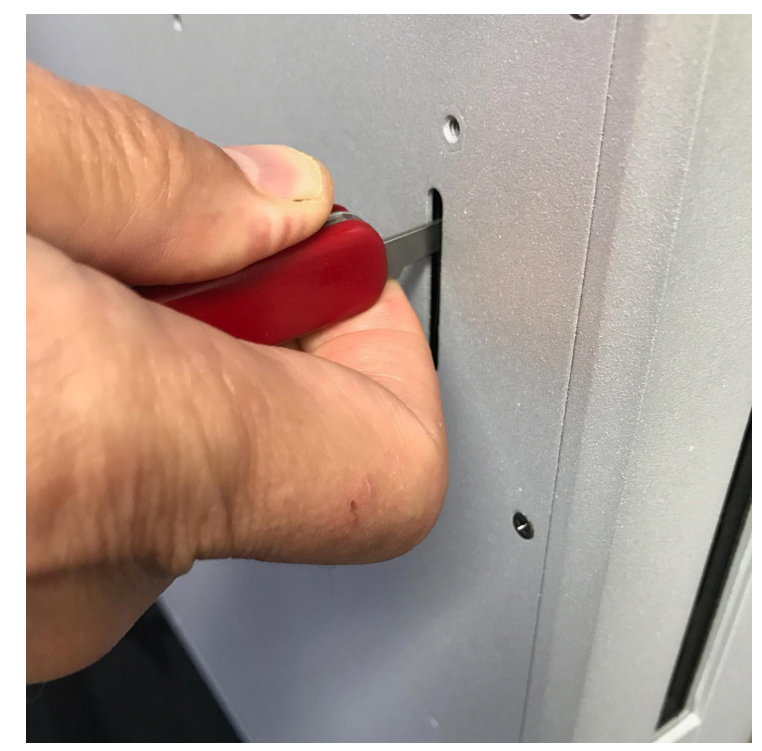

You can always contact PS Audio service via phone or through our popular forums for help www. psaudio.com/forums.

#### **CARE OF DMP**

DMP does need some care and is appreciative of being fed proper AC power. A Power Plant AC regenerator is recommended for this task.

Should minor scratches occur in your top cover, simply purchase any type of high quality automotive scratch removal polish such as Kit's Scratch Out or Meguiar's products. Car finish polish and wax can both be used on this surface for a beautiful luster.

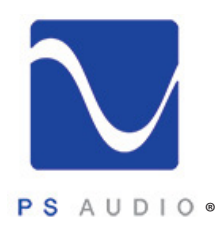

Owner's Reference DirectStream Memory Player

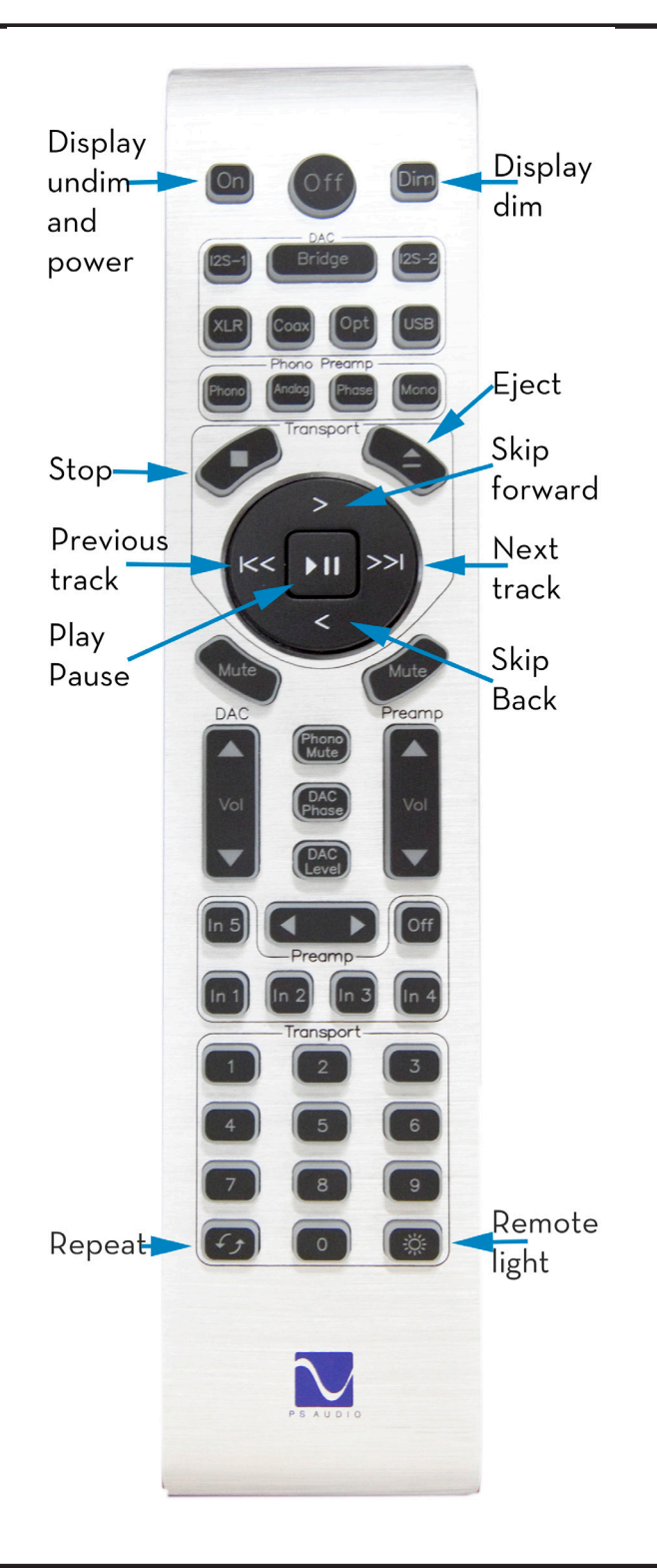

4826 Sterling Drive, Boulder, CO 80301 Getting Started PH: 720.406.8946 service@psaudio.com www.psaudio.com 15-075-01-1 ©2016 PS Audio Inc. All rights reserved. Rev A

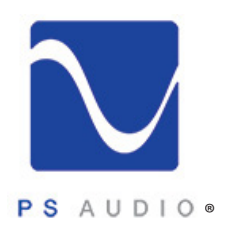

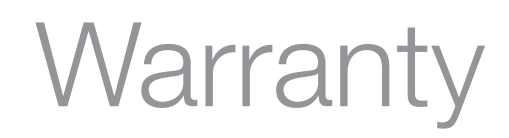

Owner's Reference DirectStream Memory Player

### **LIMITED THREE YEAR WARRANTY**

Should I Register My Product?

- Registering your product validates the warranty start date.
- If you do not register your product within 30 days of service, a copy of your purchase receipt from an authorized PS Audio dealer may be used as a proof of purchase to establish the warranty start date.
- If no proof of purchase from an authorized PS Audio dealer or registration is provided, the production date of the product will be used to determine the warranty start date.
- Registration can be completed online, by phone, by mail, or by email.
- You may wish to sign up for PS Audio's monthly newsletters, specials, product updates, and/or Paul's Daily Posts.

#### What Does this Warranty Cover?

This warranty covers defects in material and workmanship for products purchased from PS Audio or its authorized dealers and agents.

What Will PS Audio Do to Correct the Problem?

In the event your product fails your sole remedy under this limited warranty shall be to return the product to PS Audio or an authorized PS Audio repair center. The product will be repaired without charge for parts or labor, replaced, or the purchase price refunded through the original point of purchase, at the option of PS Audio.

What is the Period of Coverage?

This limited warranty is in effect for 3 years from the date the unit was first purchased from PS Audio or its dealers and agents.

Who Pays for Shipping?

You are responsible to pay for the safe and proper shipment of the warrantied product to PS Audio or its authorized repair center.

PS Audio or it's authorized repair center will pay the cost of returning the repaired or replacement product to you under this warranty.

What Does this Warranty Not Co ver?

- • This warranty does not cover damage due to:Accidents, carelessness, improper transportation, misuse, neglect, or abuse
- Failure to follow the operating instructions that are provided by PS Audio in the owner's manuals (available for download at psaudio.com)
- Use in any manner inconsistent with PS Audio's operating instructions (available for download at psaudio.com)
- Lack of routine maintenance
- Connection to an improper voltage supply
- Alterations or modifications to the unit

4826 Sterling Drive, Boulder, CO 80301 New York 19826 Sterling Drive, Boulder, CO 80301 PH: 720.406.8946 service@psaudio.com www.psaudio.com 15-075-01-1

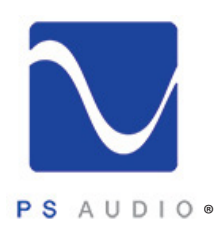

# **Warranty**

Owner's Reference DirectStream Memory Player

- Improper or unauthorized repair, including repairs not authorized by PS Audio or a PS Audio authorized repair center
- Fire, lightning, flood, "acts of God," or other contingencies beyond the control of PS Audio
- Products purchased through an unauthorized source (if you have questions as to whether or not a dealer is authorized, please contact customer support at psaudio.com)
- Products with a factory-applied serial number that has in any way been altered, defaced, or removed

#### Limitations on PS Audio's Obligations Under this Warranty

- In no event will PS Audio's liability to you exceed the original purchase price of the unit.
- This warranty does not cover the cost of custom installation, customer instruction, setup adjustments, or signal reception problems.
- • This warranty does not cover consequential and incidental damages. Some states do not allow the exclusion or limitation of incidental or consequential damages, so the above limitation or exclusion may not apply to you.
- In the event your warrantied product cannot be repaired, PS Audio will replace or refund the unit. We reserve the right to replace any out-of-stock, discontinued, or limited edition products with a comparable product. Discontinued products may not be available for warranty replacement.

#### How Can the Warranty be Transferred?

This warranty is for the benefit of the original purchaser of the product. The warranty may be transferred to a subsequent purchaser during the 3 year warranty period. To do this, you must contact PS Audio directly to set up transfer of registration.

#### How Do I Get Warranty Service?

To locate an authorized PS Audio repair center, for service assistance, or for help with the operation of a product or just for information, please contact PS Audio customer support.

#### Warranty Service Within the US

- You must first obtain a Return Merchandise Authorization Number (RMA#) to receive warranty service and prior to returning any item. Contact PS Audio or an authorized PS Audio repair center to receive an RMA#.
- You must put the RMA# on all returns. If it is not clearly marked, PS Audio will return the package back to you, freight collect.
- You should include a description of the problem, along with the RMA# inside the packaging.
- Original packaging should be used for the safe transit of your PS Audio unit to the repair center. If you do not have the original packing, PS Audio can sell and ship to you replacement packaging.
- • You are responsible for the cost of shipping the product to a PS Audio authorized repair center. You should insure the product for its full retail cost in the event it gets lost or damaged in transit. PS Audio is not responsible for damage incurred in products sent to us.
- Shipping your product in non-PS Audio packaging may void this warranty. PS Audio reserves the right to charge you for new factory packaging to return your product after a repair.

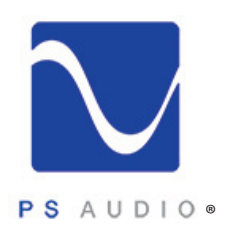

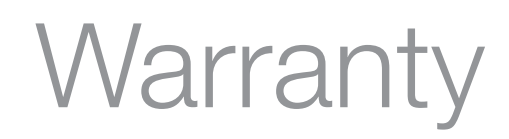

Owner's Reference DirectStream Memory Player

How State Law Applies

This warranty gives you specific legal rights, and you may also have other rights which vary from state to state.

Warranty Service Outside of the US

PS Audio has authorized distribution in many countries of the world. In each country, the authorized importing distributor has accepted the responsibility for warranty of products sold by that distributor. Warranty service should be obtained where the product was purchased.

Changes to Our Products

PS Audio reserves the right to modify the design of any product without obligation to purchasers of previously manufactured products and to change the prices or specifications of any products without notice or obligation to any person.

PS Audio Inc. 4826 Sterling Dr. Boulder, CO 80301 Phone - 720.406.8946 Fax - 720.406.8967 Email - service@psaudio.com Web - psaudio.com